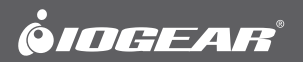

# **Quick Start Guide** USB 2.0 4-Port BoostLinq Ethernet – 164ft **Guide de demarrage rapide** Ethernet BoostLinq à 4 ports USB 2.0 - 164 pi (50 m) **Guia de confirguarcion rapide**

Ethernet BoostLinq de 4 puertos USB 2.0 - 164ft

PART NO. Q1346

www.iogear.com

### **Package Contents**

- 1 x GUCE64 Local Unit
- 1 x GUCE64 Remote Unit
- 1 x USB Type A to B cable
- 1 x Power Adapter
- 1 x Quick Start Guide
- 1 x Warranty Card

# **System Requirements**

### **Operating System:**

- Windows Vista®, Windows® 7, Windows<sup>®</sup> 8, Windows® 8, 1
- Mac OS X 10.3.9+
- USB Port

### **Hardware:**

- USB 2.0 port
- USB 2.0 device
- Cat5, Cat5e, or Cat6 RJ45 ethernet cable

# **Overview**

### **GUCE64 Local Unit**

- 1. Power LED Red (when Local Unit is connected to a computer)
- 2. Device LED Green (when a USB device is connected to Local Unit)
- 3. Link LED Orange (when Local Unit is connected to Remote Unit over Cat5, Cat5e, or Cat6 cable)
- 4. Power Port (Not required)
- 5. USB Type B Port
- 6. RJ45 Port

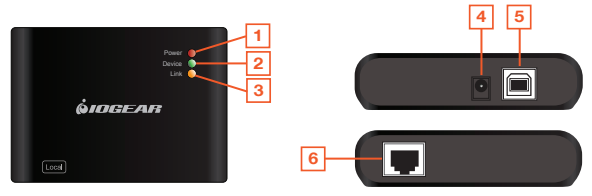

### **GUCE64 Remote Unit**

- 1. Power LED Red (when Remote Unit is connected to the power adapter)
- 2. Device LED Green (when a USB device is connected to Local Unit)
- 3. Link LED Orange (when Local Unit is connected to Remote Unit over Cat5, Cat5e, or Cat6 cable)
- 4. USB Type A Ports x 4
- 5. Power Port
- 6. RJ45 Port

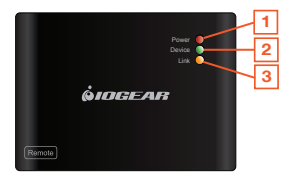

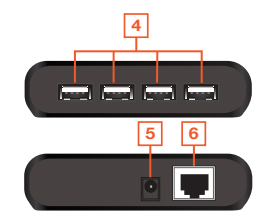

# **Hardware Installation**

1. Connect the GUCE64 BoostLinq Ethernet Local Unit to your computer, using the included USB Type A to B cable. Plug the USB A end of the cable to your computer and the USB B end to the GUCE64 Ethernet Local Unit. Power LED on Local Unit should show red.

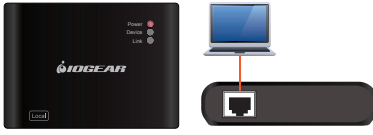

Local Unit

2. Connect the GUCE64 BoostLinq Ethernet Remote Unit to a power source, using the included power adapter. Power LED on Remote Unit should show red.

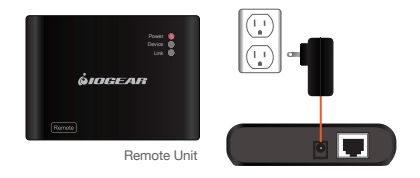

3. Connect the GUCE64 BoostLinq Ethernet Local Unit with the Remote Unit, using a Cat5, Cat5e, or Cat6 cable (not included). Link LED on both Local and Remote Unit should show orange.

4. Plug up to four USB devices to the GUCE64 BoostLinq Ethernet Remote Unit. Device LED on both Local and Remote Unit should show green.

5. The GUCE64 is plug-n-play, no additional driver or software needed.

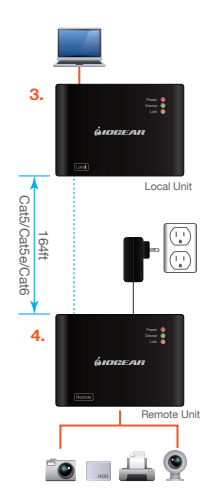

### **Compliance Information**

#### **FCC Statement**

This equipment has been tested and found to comply with the limits for a Class B digital device, pursuant to Part 15 of the FCC Rules. These limits are designed to provide reasonable protection against harmful interference in a residential setting. This product generates, uses, and can radiate radio frequency energy and, if not installed and used as directed, it may cause harmful interference to radio communications. Although this product complies with the limits for a Class B digital device, there is no guarantee that interference will not occur in a particular installation.

### **CE Compliance**

This device has been tested and found to comply with the following European Union directives: Electromagnetic Capability (2004/108/EC).

Declaration of Conformity and related documents can be downloaded directly from our website: http://www.iogear.com/product/GUCE64/certifications.

## **Limited Warranty**

This product carries a 3 Year Limited Warranty. For the terms and conditions of this warranty, please go to http://www.iogear.com/support/warranty

Register online at http://www.iogear.com/register

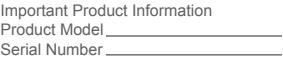

# **Contact**

### **WE'RE HERE TO HELP YOU! NEED ASSISTANCE SETTING UP THIS PRODUCT?**

Make sure you:

- 1. Visit www.iogear.com for more product information
- 2. Visit www.iogear.com/support for live help and product support

iogear.custhelp.com support@iogear.com www.iogear.com 19641 Da Vinci, Foothill Ranch, CA 92610

### **Contenu de l'emballage**

- 1 x Unité locale GUCE64
- 1 x Unité distante GUCE64
- 1 x Câble USB A vers B
- 1 x Adaptateur d'alimentation
- 1 x Guide de démarrage rapide
- 1 x Carte de garantie

### **Exigences système**

#### **Operating System:**

- Windows Vista®, Windows® 7, Windows® 8, Windows® 8.1
- Mac OS X 10.3.9+
- Port USB

#### **Hardware:**

- Port USB 2.0
- Périphérique USB 2.0
- Cat5, Cat5e, or Cat6 RJ45 ethernet cable

# **Vue d'ensemble**

#### **Unité locale GUCE64**

- 1. DEL d'alimentation Rouge (connecté à un ordinateur)
- 2. DEL de périphérique Verte (lorsqu'un périphérique USB est connecté à l'unité locale)
- 3. DEL de liaison Orange (lorsque l'unité locale est connectée à l'unité distante par Cat5, Cat5e ou un câble Cat6)
- 4. Port RJ45
- 5. Port USB de Type B
- 6. Port d'alimentation (non requis)

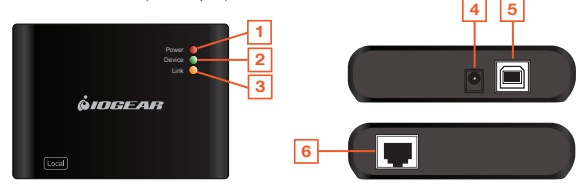

### **Unité distante GUCE64**

- 1. DEL d'alimentation Rouge (lorsque l'unité distante est connectée à un adaptateur d'alimentation)
- 2. DEL de périphérique Verte (lorsqu'un périphérique USB est connecté à l'unité locale)
- 3. DEL de liaison Orange (lorsque l'unité distante est connectée à l'unité distante par Cat5, Cat5e ou un câble Cat6)
- 4. Port RJ45
- 5. 4 Ports USB de Type A
- 6. Port d'alimentation

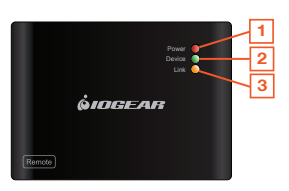

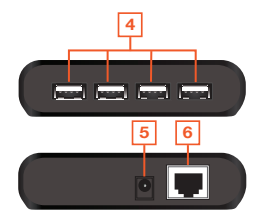

## **Installation du matériel**

1. Branchez l'unité locale Ethernet BoostLinq GUCE64 à votre ordinateur à l'aide du câble USB A vers B inclus. Connectez l'extrémité USB A du câble à votre ordinateur et l'extrémité USB B à l'unité locale Ethernet GUCE64. La DEL d'alimentation de l'unité locale devrait être rouge.

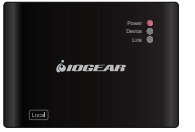

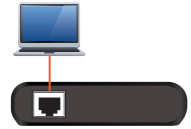

Local Unit

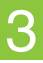

2. Branchez l'unité distante Ethernet BoostLinq GUCE64 à une source d'alimentation, à l'aide de l'adaptateur d'alimentation inclus. La DEL d'alimentation de l'unité distante devrait être rouge.

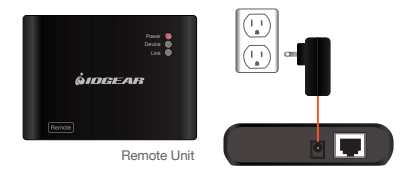

3. Branchez l'unité locale Ethernet BoostLinq GUCE64 à l'unité distante, à l'aide d'un câble Cat5, Cat5e ou Cat6 (non inclus). La DEL de liaison de l'unité locale et celle de l'unité distante devraient être orange.

4. Branchez jusqu'à quatre périphériques USB sur l'unité distante Ethernet BoostLinq GUCE64. La DEL de périphérique de l'unité locale et celle de l'unité distante devraient être vertes.

5. Le GUCE64 est prêt à l'emploi, aucun pilote supplémentaire ou logiciel n'est nécessaire.

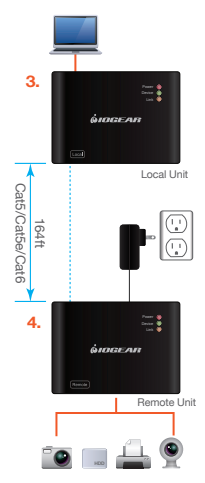

# **Déclaration de Conformité**

### **Déclaration de la FCC**

Cet équipement a été testé et est conforme aux limitations établies pour les appareils numériques de classe B, conformément à la section 15 du règlement de la FCC. Ces limitations sont destinées à fournir une protection raisonnable contre les interférences nuisibles en environnement résidentiel. Ce produit génère, utilise et peut émettre une énergie de radiofréquence et, s'il n'est pas installé et utilisé conformément aux instructions, peut causer des interférences nuisibles aux communications radio.

#### **Conformité CE**

Cet appareil a été testé et est conforme aux directives de l'Union européenne suivantes: Capacité électromagnétique (2004/108/EC).

La déclaration de conformité et documents annexes peuvent être téléchargés sur notre site web: http://www.iogear.com/product/GUCE64/certifications

### **Garantie limitée**

#### **Renseignements sur la garantie**

Ce produit comporte une garantie limitée de 1 an. Pour connaître les modalités de cette garantie, veuillez aller à http://www.iogear.com/support/warranty

Inscrivez-vous en ligne à http://www.iogear.com/register

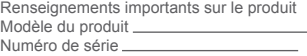

# **Contact**

### **NOUS SOMMES LÀ POUR VOUS AIDER! BESOIN D'AIDE POUR LA CONFIGURATION DE CE PRODUIT?**

Assurez-vous de:

- 1. Visiter www.iogear.com pour plus d'information sur le produit
- 2. Visiter www.iogear.com/support pour obtenir de l'aide et un soutien technique en ligne

iogear.custhelp.com support@iogear.com www.iogear.com 19641 Da Vinci, Foothill Ranch, CA 92610

# **Contenido del paquete**

- 1 x Unidad local GUCE64
- 1 x Unidad remota GUCE64
- 1 x Cable USB A a B
- 1 x Adaptador de corriente
- 1 x Guía rápida de inicio
- 1 x Tarjeta de garantía

### **Requisitos del sistema**

#### **Operating System:**

- Windows Vista®, Windows® 7, Windows® 8, Windows® 8.1
- Mac OS X 10.3.9+
- Puerto USB

#### **Hardware:**

- Puerto USB 2.0
- Dispositivo USB 2.0
- Cat5, Cat5e, or Cat6 RJ45 ethernet cable

### **Generalidades**

#### **Unidad local GUCE64**

- 1. LED indicador de corriente Rojo (conectado a una computadora)
- 2. LED indicador de dispositivo Verde (cuando un dispositivo USB está conectado a una unidad local)
- 3. LED indicador de enlace Anaranjado (cuando la unidad local está conectada a una unidad remota con un cable Cat5, Cat5e o Cat6)
- 4. Puerto R.I45
- 5. Puerto USB Tipo B
- 6. Puerto de alimentación (no es necesario)

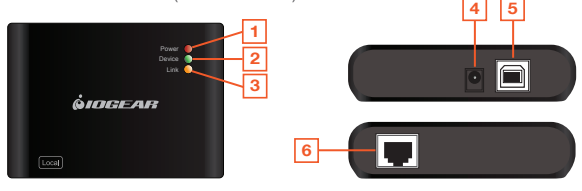

### **Unidad remota GUCE64**

- 1. LED indicador de corriente Rojo (conectado a una adaptador de corriente)
- 2. LED indicador de dispositivo Verde (cuando un dispositivo USB está conectado a una unidad local)
- 3. LED indicador de enlace Anaranjado (cuando la unidad local está conectada a una unidad remota con un cable Cat5, Cat5e o Cat6)
- 4. Puerto RJ45
- 5. 4 x Puertos USB Tipo A
- 6. Puerto de alimentación

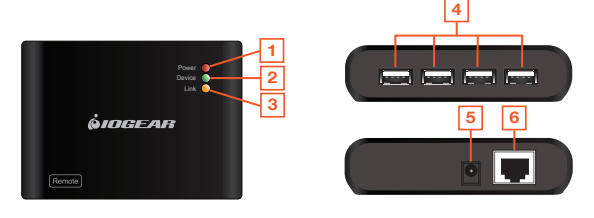

### **Instalación del hardware**

1. Conecte la unidad local de Ethernet BoostLinq GUCE64 a su computadora usando el cable USB Tipo A incluido al cable B. Enchufe el extremo A del cable USB a su computadora y el extremo B del cable USB a la unidad local de Ethernet GUCE64. El LED indicador de corriente de la unidad local debe estar en rojo.

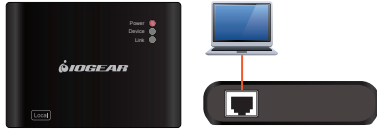

Local Unit

2. Conecte la unidad remota de Ethernet BoostLinq GUCE64 a una fuente de alimentación usando el adaptador de corriente incluido. El LED indicador de corriente de la unidad local debe estar en rojo.

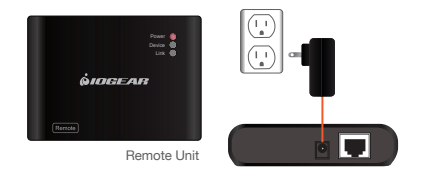

3. Conecte la unidad local de Ethernet BoostLinq GUCE64 a la unidad remota, usando un cable Cat5, Cat5e o Cat6 (no incluidos). El LED indicador de enlace en la unidad local y la remota deben estar en color anaranjado.

4. Conecte hasta cuatro dispositivos USB a la unidad remota de Ethernet BoostLinq GUCE64. El LED indicador de dispositivo en la unidad local y la remota deben estar en color verde.

5. El GUCE64 es del tipo Conecta y funciona (plug and play), y no se necesita software adicional ni driver.

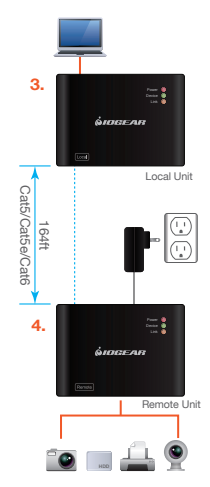

# **Información de Conformidad**

#### **Declaración de la FCC**

Este equipo ha sido probado y se determinó que cumple con los límites para un dispositivo digital Clase B, conforme a la Parte 15 de las Normas FCC. Estos límites están diseñados para proporcionar una protección razonable contra la interferencia perjudicial en un entorno residencial. Este producto genera, utiliza y puede irradiar energía de radiofrecuencia, y si no se instala y utiliza como se indica, puede producir interferencia perjudicial en las radiocomunicaciones.

#### **Cumplimiento CE**

Este dispositivo ha sido probado y cumple con las directivas de la Unión Europea siguientes: Capacidad electromagnética (2004/108/CE).

Declaration of Conformity and related documents can be downloaded directly from our website: http://www.iogear.com/product/GUCE64/certifications

### **Garantía limitada**

#### **Información sobre la garantía**

Este producto está protegido por una garantía limitada de 1 año. Para los términos y condiciones de la garantía, visite http://www.iogear.com/support/warranty

Registre el producto en línea en http://www.iogear.com/register

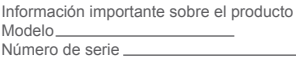

# **Contacto**

### **¡ESTAMOS AQUÍ PARA AYUDARLE! ¿NECESITA AYUDA CON ESTE PRODUCTO?**

Asegúrese de:

- 1. Visitar www.iogear.com para más información sobre nuestros productos
- 2. Visitar www.iogear.com/support para ayuda en directo y soporte técnico sobre el producto

iogear.custhelp.com support@iogear.com www.iogear.com 19641 Da Vinci, Foothill Ranch, CA 92610